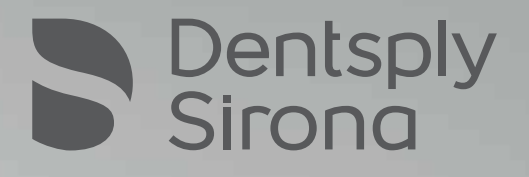

# Protesi completa con inLab SW 20.0 Semplicemente digitale

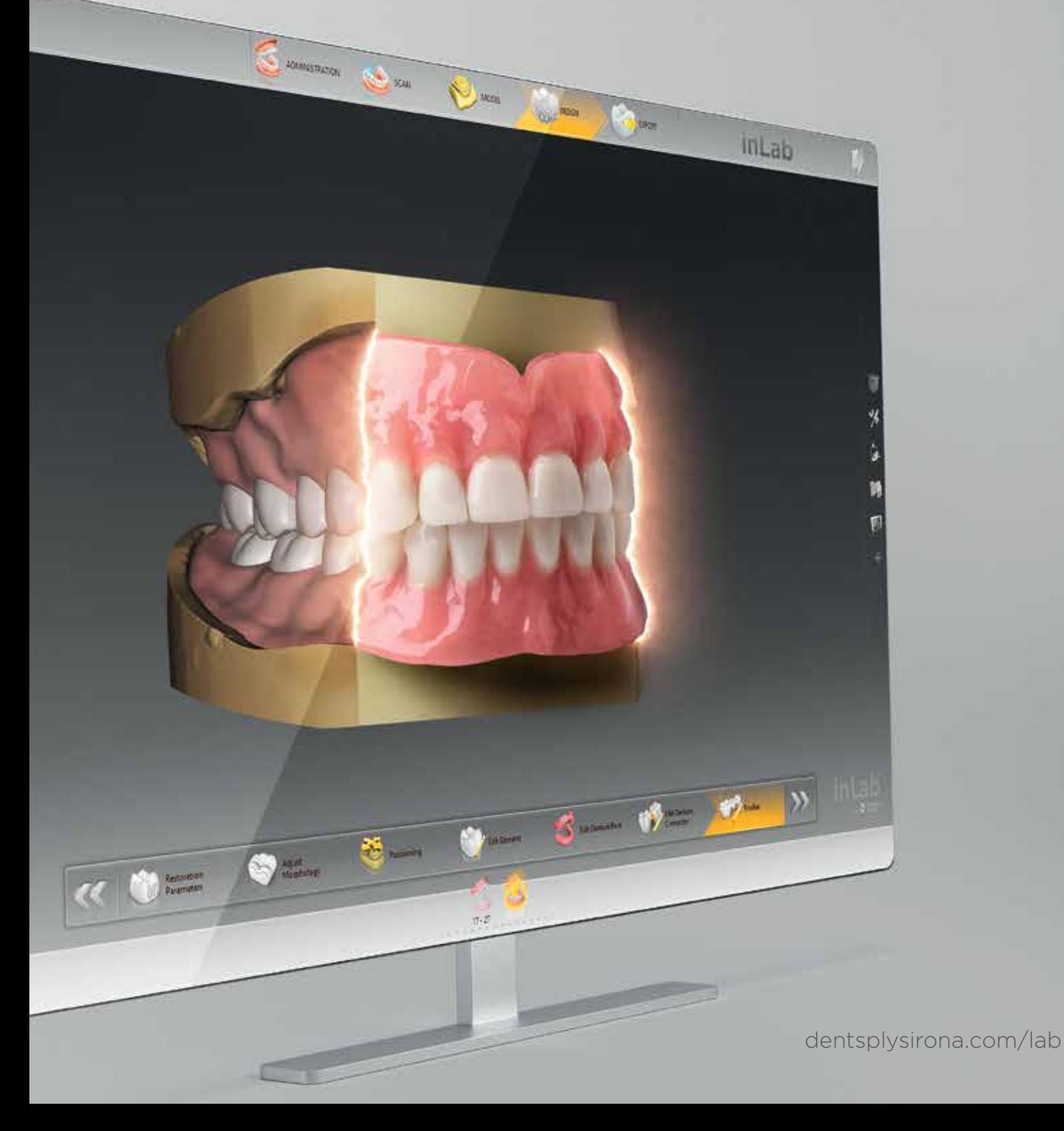

# Protesi completa con inLab SW 20.0 – Semplicemente digitale

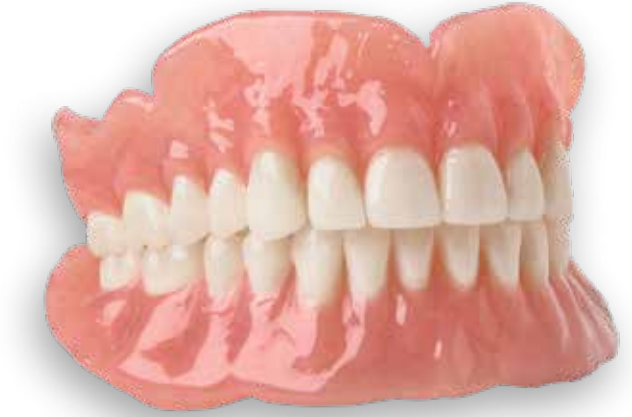

## Panoramica del workflow digitale

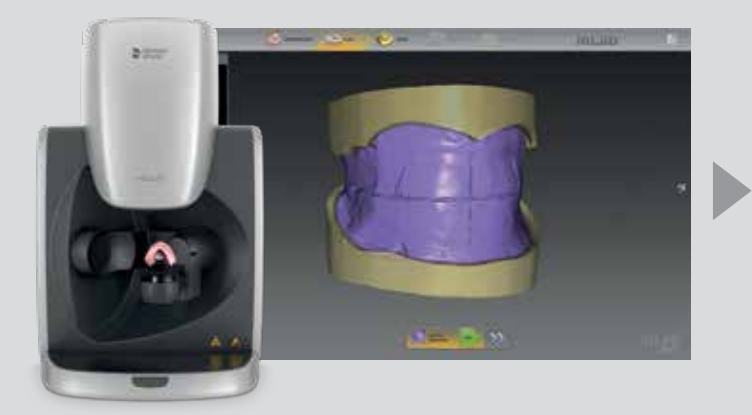

#### Scansione con inEos X5

La nuova fase di scansione del SW inLab 20.0 offre un supporto con una interfaccia utente chiara, un nuovo menu e un aiuto interattivo per un processo di scansione veloce e completo.

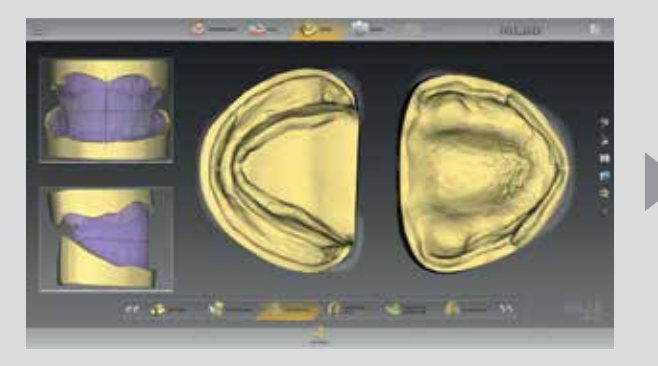

#### Progettazione

Base ottimale per la successiva analisi del modello: il SW inLab 20.0 vi guida passo dopo passo attraverso la fase di progettazione, genera una proposta iniziale per la base della protesi dentaria e supporta l'automazione nell'analisi del modello, sulla base di concetti di posizionamento collaudati.

Pagina 6 Pagina 8

02 I 03

Nel nuovo inLab SW 20.0, l'indicazione "Protesi" è integrata nel modulo software Rimovibile\*. Questo fornisce al laboratorio odontotecnico un accesso semplice e veloce a questo campo di applicazione digitalizzato. Dall'accurata acquisizione della registrazione del morso con lo scanner extraorale inEos X5, all'analisi automatizzata e accurata del modello, alla proposta iniziale dell'impostazione del dente e alla progettazione della base della protesi - il software inLab offre fasi di processo coordinate combinate con un elevato livello di comfort per l'utente. Il laboratorio rimane flessibile anche nelle successive opzioni di produzione.

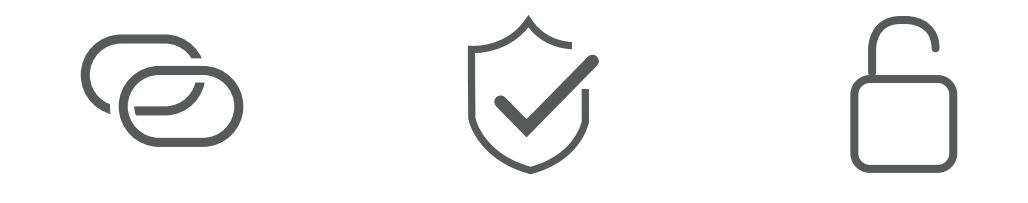

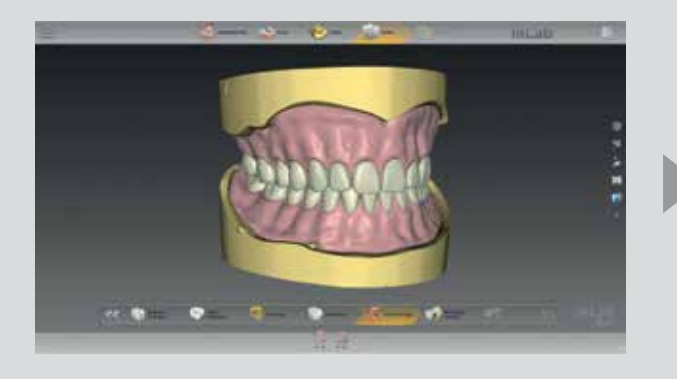

#### Design

Il SW inLab 20.0 offre due opzioni per il posizionamento dei denti: lavorazione individuale dei denti secondo il principio biogenerico o la selezione da una biblioteca digitale dei denti.

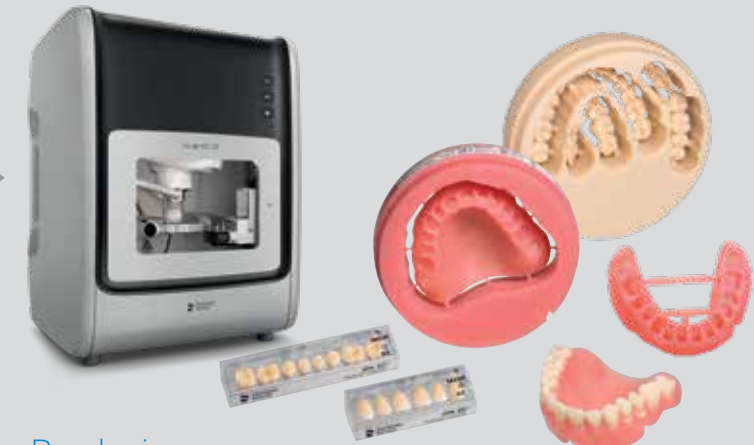

#### Produzione

La produzione della base della protesi e del Try-In è possibile utilizzando il fresatore inLab MC X5 o una stampante 3D.

A seconda della scelta della produzione del dente, i denti prefabbricati o fresati vengono incollati nella protesi dentaria.

Pagina 10 Pagina 14

# Lavorare in modo efficiente fin dall'inizio

≡

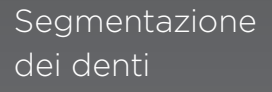

A seconda delle esigenze estetiche o di produzione, con l'impostazione dei singoli denti, l'arcata dentale può essere segmentata o prodotta in un'unica unità.

#### Design

un'indicazione si può scegliere tra denti per protesi dentaria e denti singoli (biogenerici).

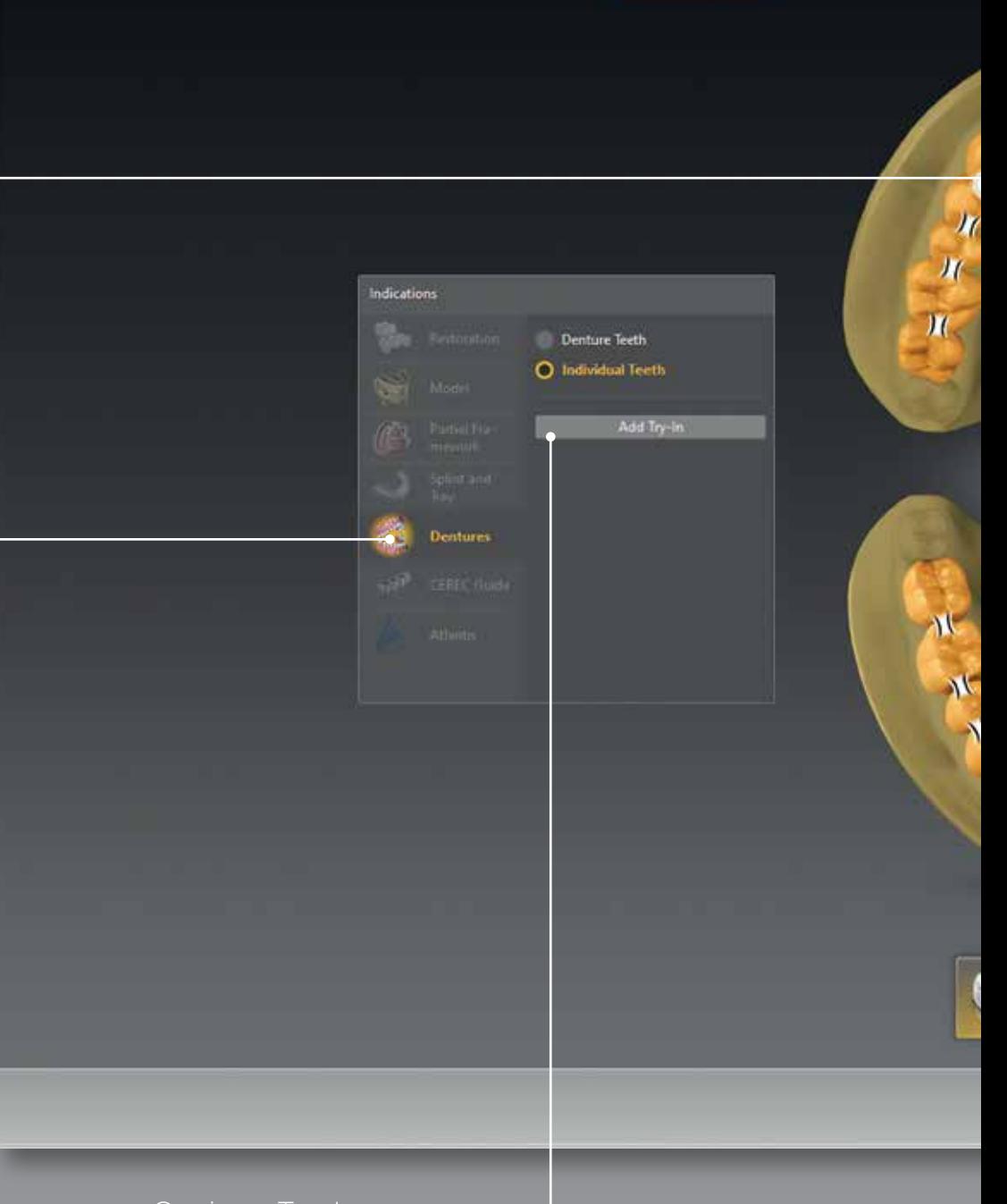

**ADMINISTRATION** 

SCAN

ADMINISTRATION

**Company** SCAN

Opzione Try-In'

#### Menu step-by-step

Il menu dello step-by-step indica sempre quale fase del software è attualmente in esecuzione: Amministrazione - Scansione - Modello - Progettazione - Esportazione

#### Dettagli per l'ordine

Tutti i dettagli rilevanti del caso sono definiti con pochi clic e con scelta rapida.

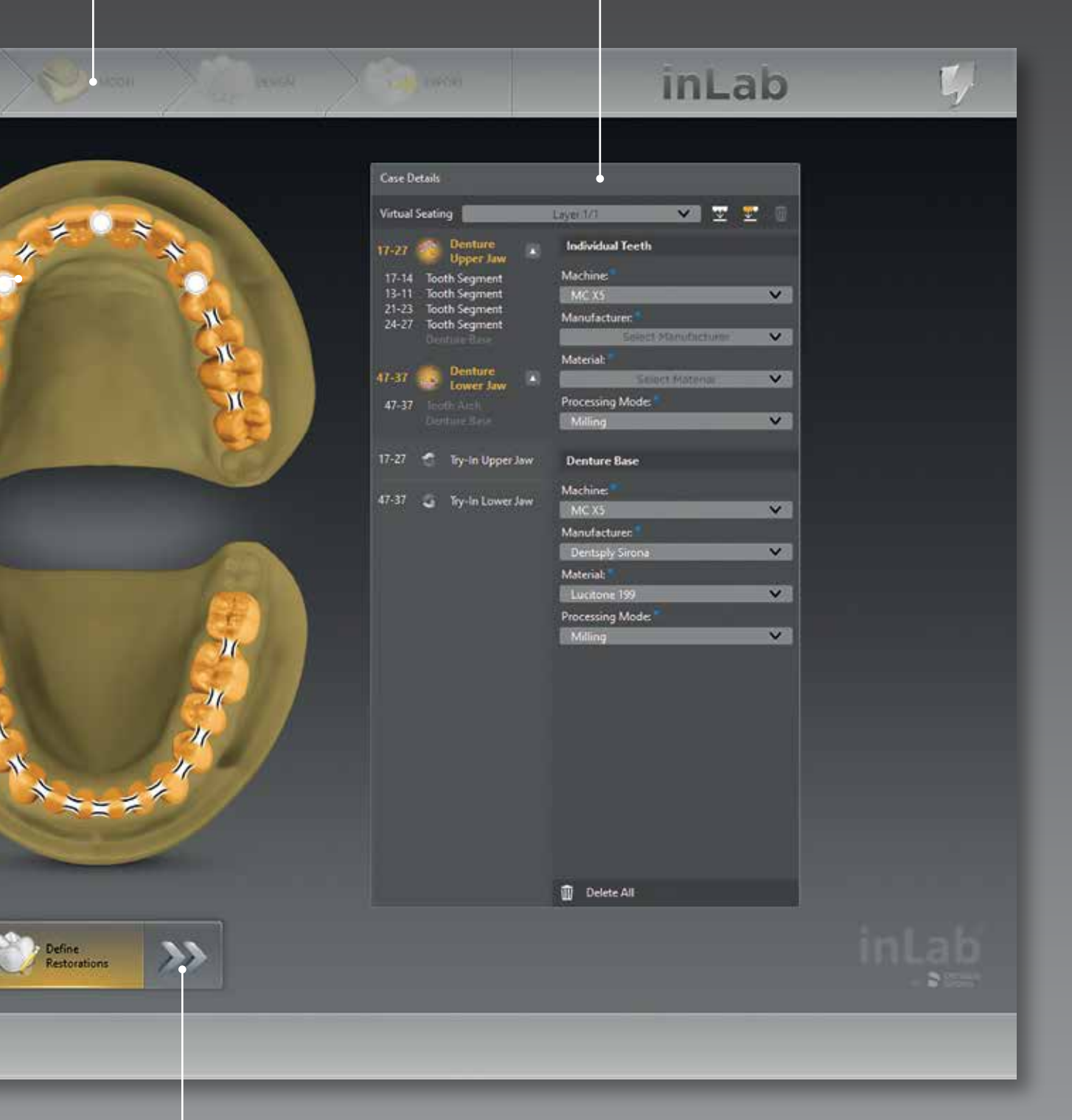

#### Step menu

e supportato con suggerimenti grafici.

## Nuova fase di scansione inEos X5

ADMINISTRATION

La tecnologia di scansione inEos X5 consente l'acquisizione digitale di quasi tutti i tipi di oggetti dentali - con una precisione comprovata.\*

Grazie al nuovo software inLab 20.0, inEos X5 offre una guida utente migliorata per rendere anche la fase di digitalizzazione più complessa facile da usare e intuitiva - sia per gli utenti nuovi che per quelli esperti. In particolare nel caso delle protesi dentarie digitali, lo scanner è ideale per l'acquisizione accurata di tutte le informazioni rilevanti derivanti da impronte funzionali e dalla registrazione del morso.

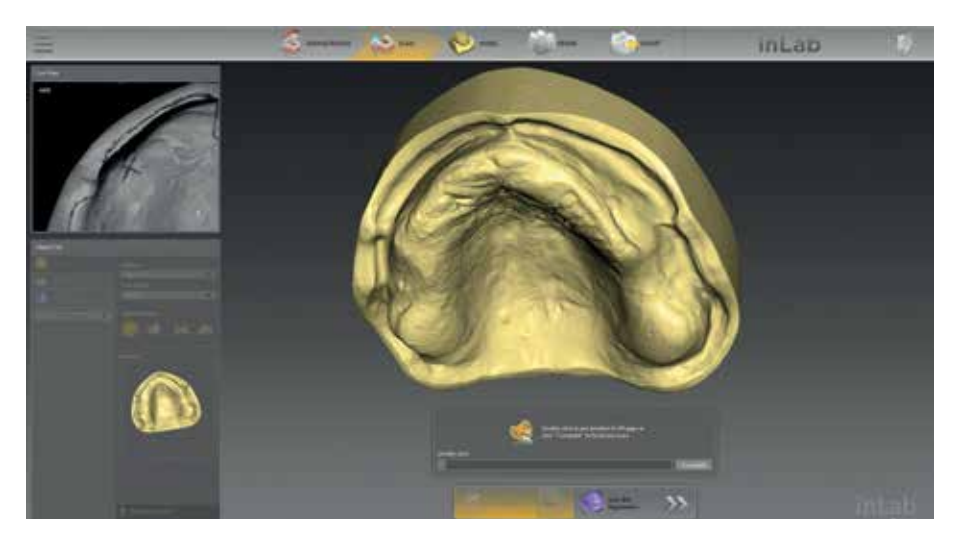

Nel flusso di lavoro interattivo del software è sempre possibile vedere in quali punti sono necessarie ulteriori scansioni.

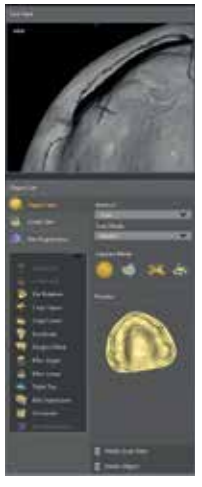

Il nuovo elenco laterale gestisce automaticamente tutti gli elementi rilevanti per gli oggetti destinati al rispettivo processo di scansione e si adatta al flusso di lavoro di scansione individuale a seconda della fase di scansione. La nuova barra di avanzamento visualizza il relativo step della scansione. Testi informativi e immagini vi guidano in modo rapido e affidabile per un risultato di scansione ottimale.

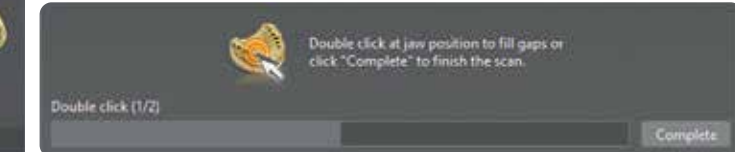

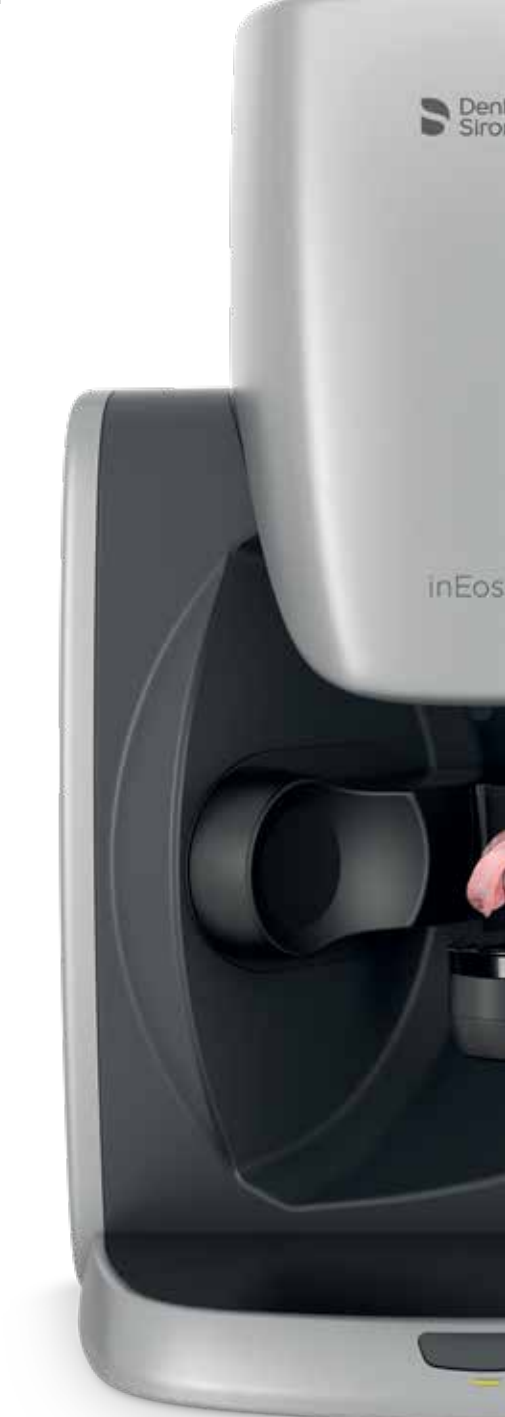

\* La precisione dei risultati di inEos X5 con inLab CAD SW 16 è stata verificata secondo la norma DIN EN ISO 12836.2015.

La precisione dimostrata sui campioni di prova standard "ponte" era di 2,1 ± 2,8 μm, e sui campioni di prova standard "intarsio" di 1,3 ± 0,4 μm.

# inLab

EXPORT

MODEL

DESIGN

06 I 07

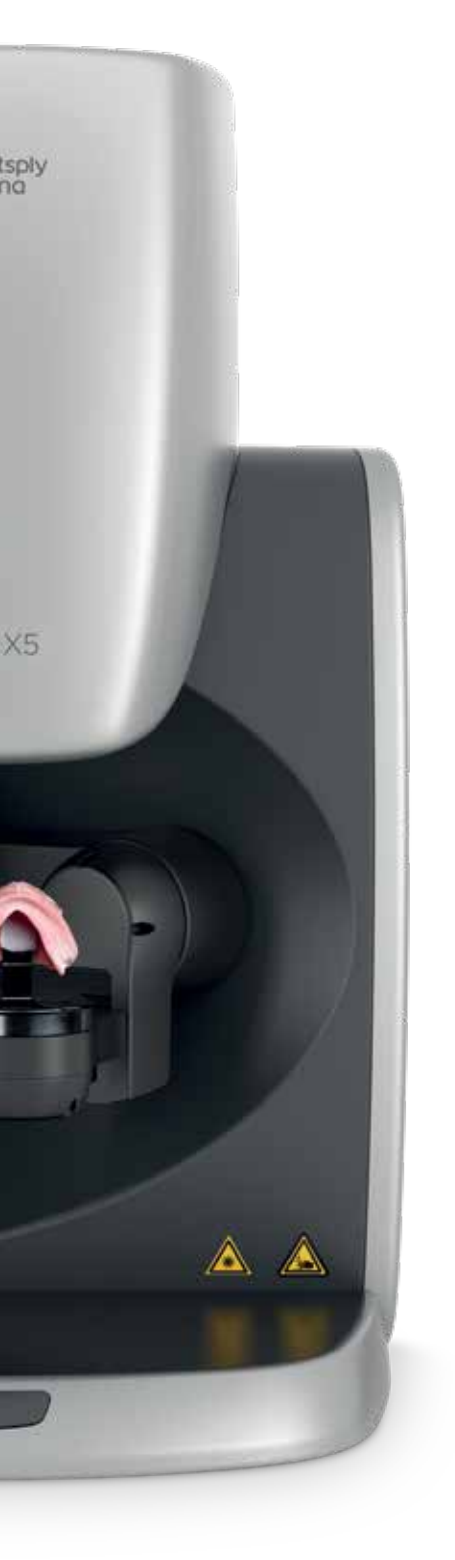

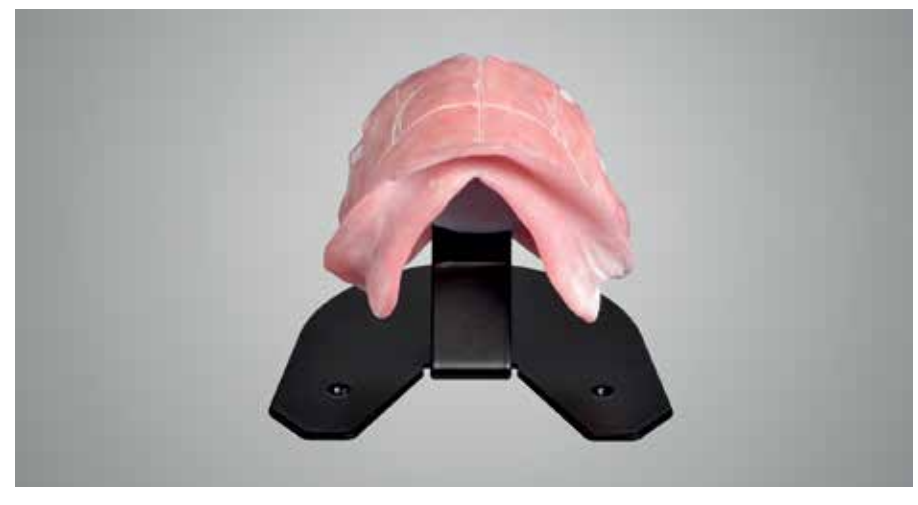

Un nuovo supporto per protesi sviluppato appositamente per le protesi digitali posiziona il morso per una scansione affidabile e senza movimenti in un solo passaggio.

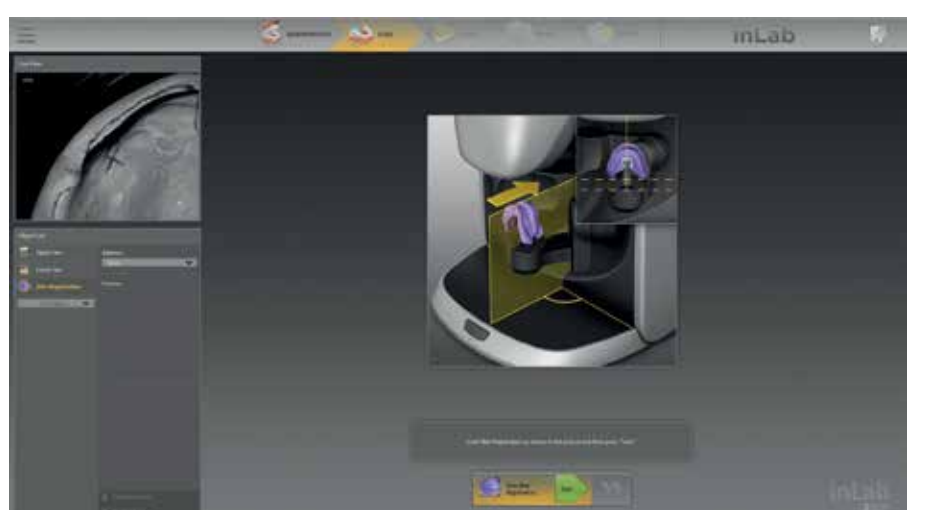

Il software ottimizzato per le protesi dentarie consente un nuovo ed unico flusso di lavoro di scansione per l'esatta correlazione dell'arcata superiore e inferiore - la base ottimale per l'analisi del modello richiesto e la successiva progettazione.

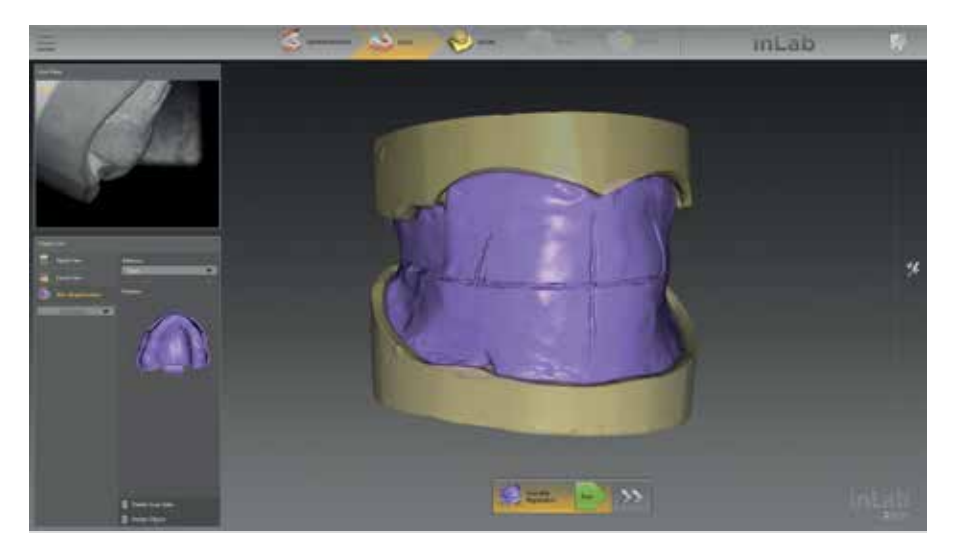

La scansione completa della registrazione dell'arcata superiore, dell'arcata inferiore e del morso viene inviata nel software inLab senza alcuna interruzione fino al successivo calcolo del modello. In alternativa, i dati di scansione possono essere utilizzati come file STL aperto per l'ulteriore elaborazione.

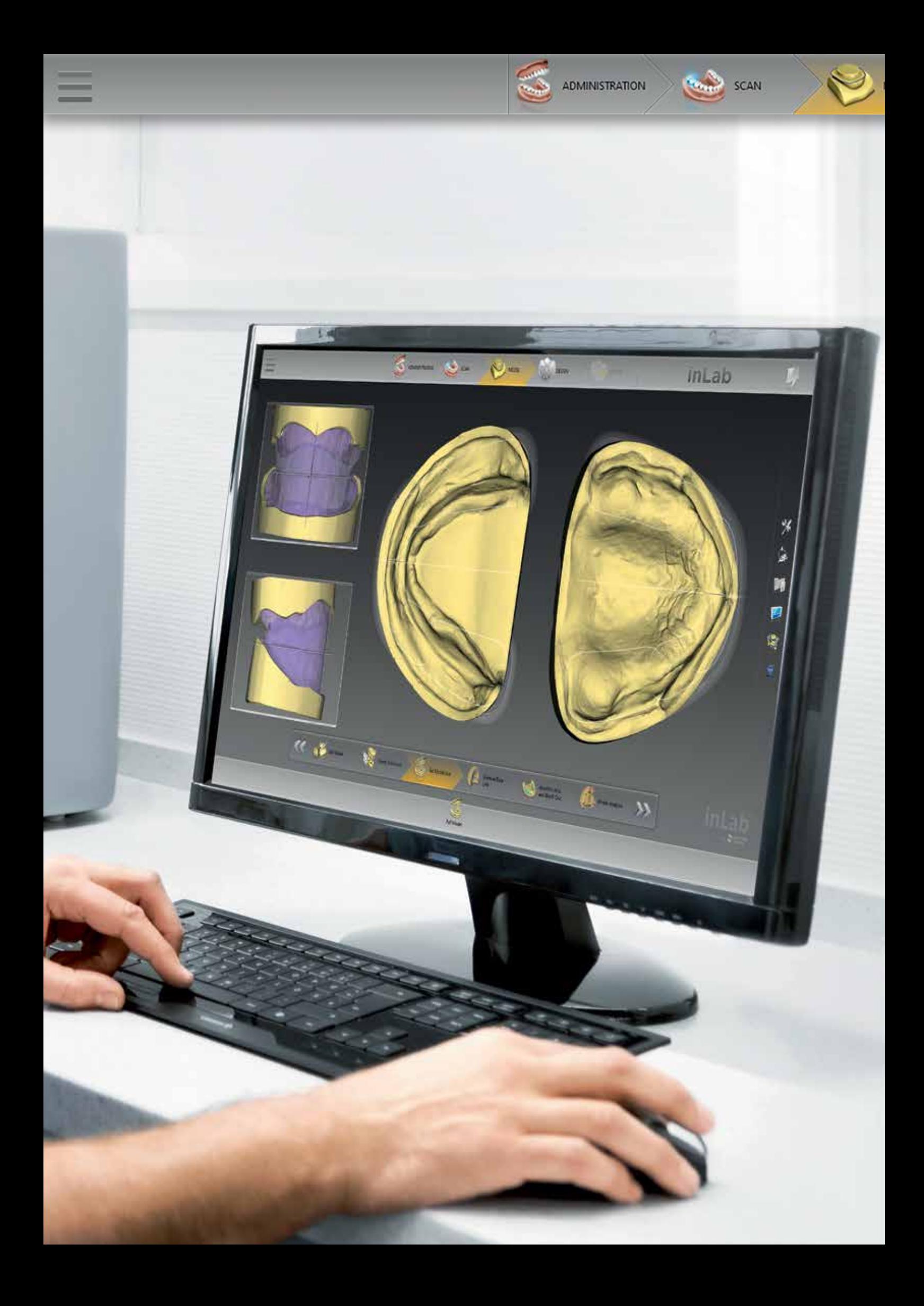

## Progettazione

DESIGN

MODEL

La fase di modellazione del software inLab consente una preparazione ottimale e fornisce informazioni importanti per l'analisi automatizzata del modello, con cui vengono rilevati e suggeriti i punti di riferimento anatomici rilevanti.

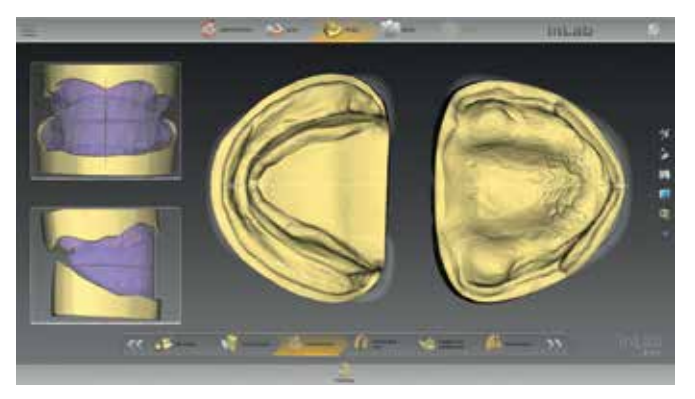

Durante l'allineamento dell'asse del modello, la visualizzazione opzionale della registrazione del morso fornisce l'orientamento per determinare il corretto piano mediano e occlusale.

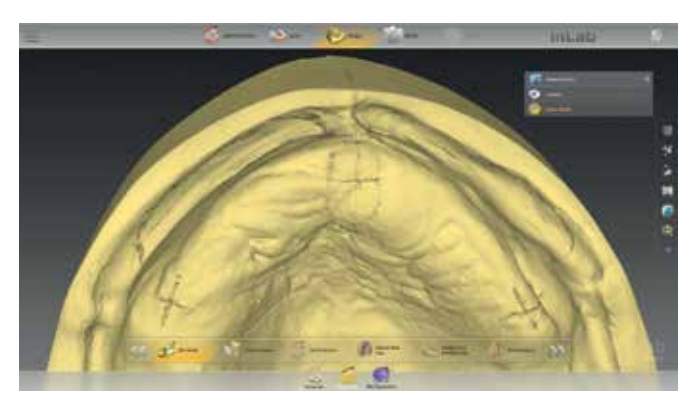

I marcatori che sono stati utilizzati per la pianificazione sul modello possono essere visualizzati per l'orientamento, se necessario.

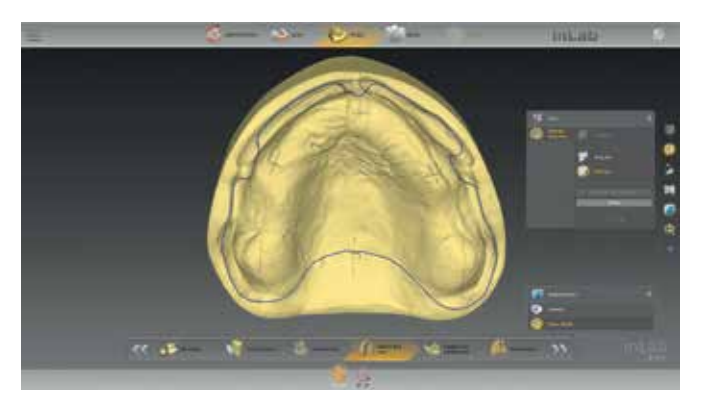

La linea di base della protesi dentaria viene suggerita automaticamente dal software inLab e può essere modificata individualmente o in alternativa disegnata dall'utente.

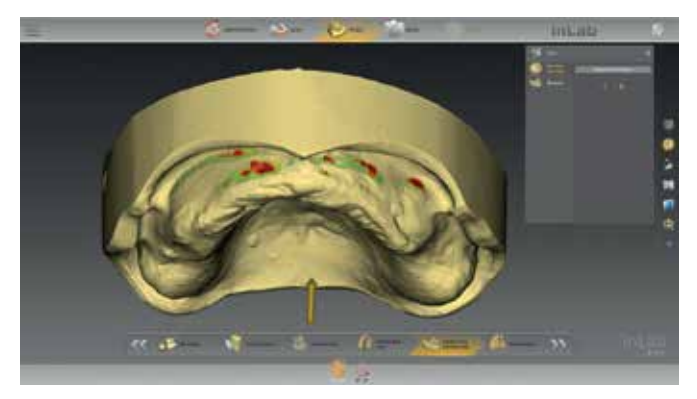

Regolando l'asse d'inserzione è possibile visualizzare i sottosquadri, analizzarli e, se necessario, bloccarli automaticamente o singolarmente.

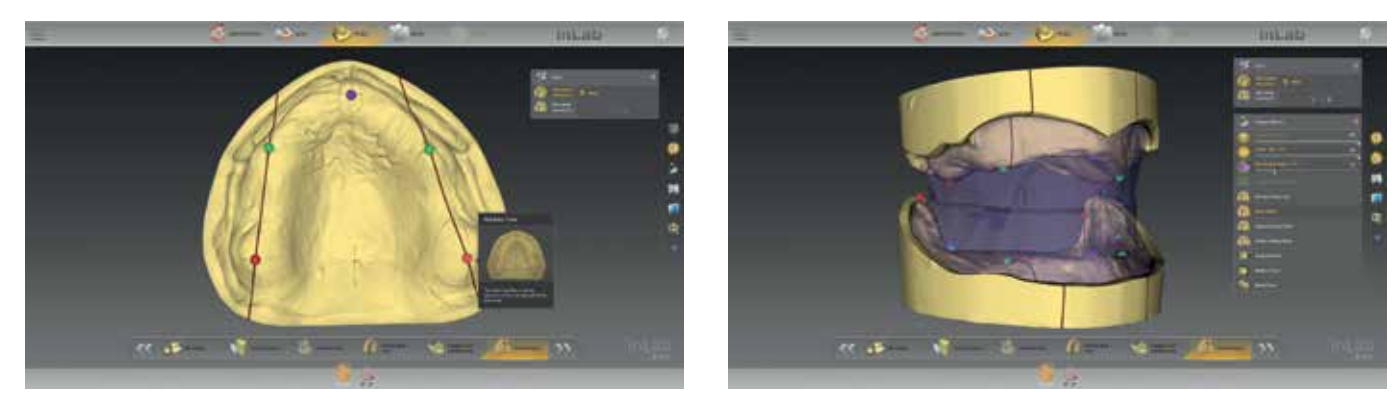

Nella fase "model analysis" il software visualizza automaticamente i punti di riferimento anatomici in base alla situazione della mascella digitalizzata. I punti di riferimento anatomici, come la posizione dei premolari, la papilla incisiva, la tuberosità e il tampone retromolare possono essere corretti manualmente. La proposta iniziale dell'assetto del dente si basa sull'allineamento dei modelli e sull'analisi del modello. Se l'opzione di aiuto è attivata nel software inLab, vengono visualizzati ulteriori grafici e testi di aiuto per l'analisi del modello.

# Design della protesi digitale.

inLab SW 20.0 offre al laboratorio due opzioni per il posizionamento dei denti: l'utilizzo di denti per protesi dentarie digitalizzati da una libreria o il posizionamento individuale dei denti. Entrambe si basano sull'esclusivo metodo biogenerico, che il software utilizza per adattare l'occlusione dei denti all'arcata.

La configurazione dei singoli denti è determinata da due procedure essenziali e uniche: bio-mascella e biogenerico. Entrambe le procedure sono state sviluppate da Prof. Dr. Albert Mehl (Università di Zurigo) e sono basate sull'apprendimento automatico o sull'intelligenza artificiale, cioè la generazione di conoscenza dall'esperienza.

La bio-mascella calcola un assetto plausibile e naturale da più di 160 situazioni reali della mascella e quasi 10.000 denti singoli, che si adattano in modo ottimale a la statica disponibile o l'analisi del modello. Per la progettazione di restauri fissi, questa procedura è stata utilizzata con grande successo da anni. In concreto, questo è un algoritmo con il quale il software suggerisce un progettazione accurata del restauro per l'odontotecnico sulla base della situazione attuale della mascella. Questo elemento centrale del Software inLab viene utilizzato anche per la protesi totale.

ADMINISTRATION

SCAN

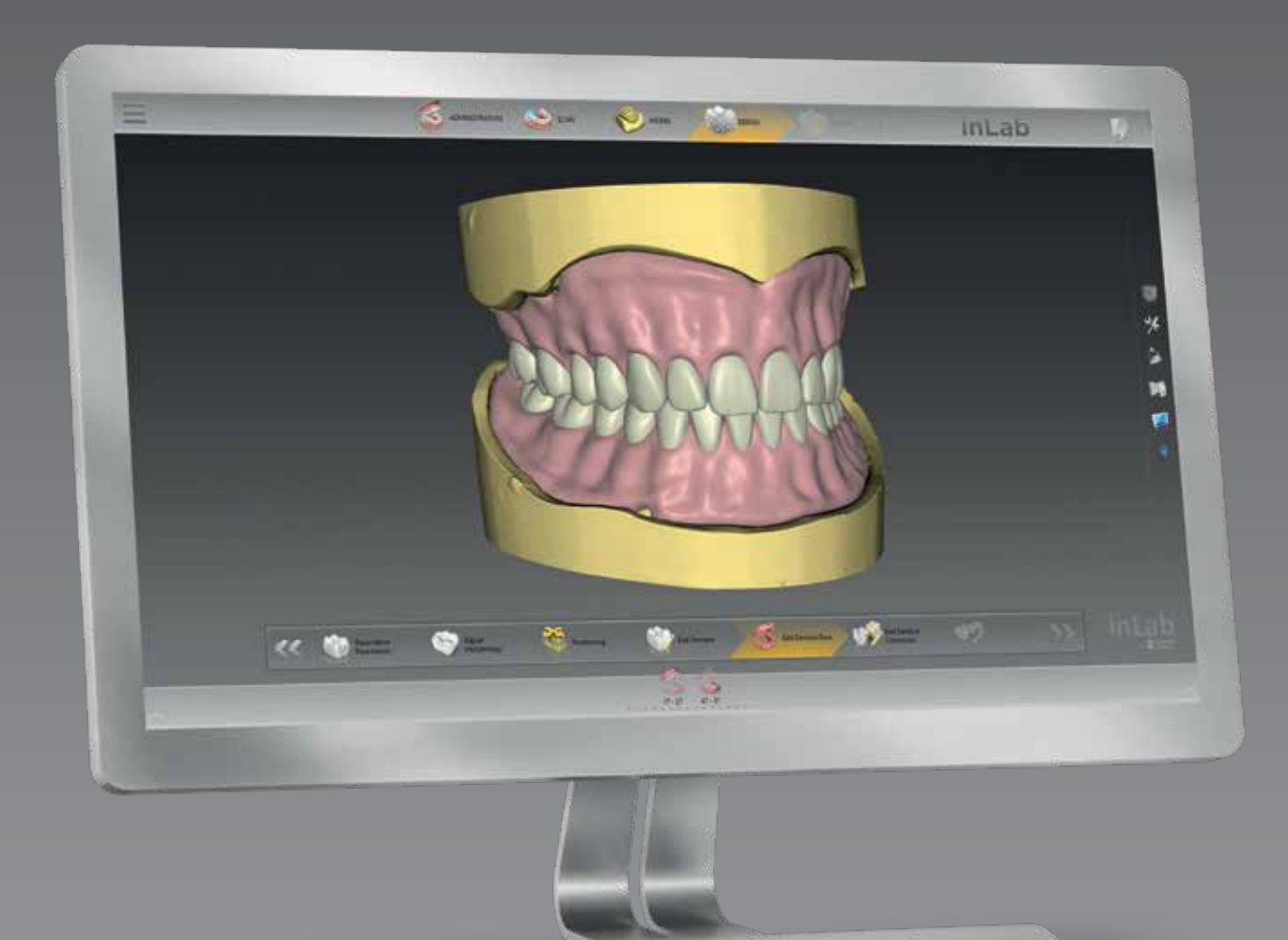

DESIGN

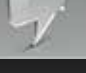

10 I 11

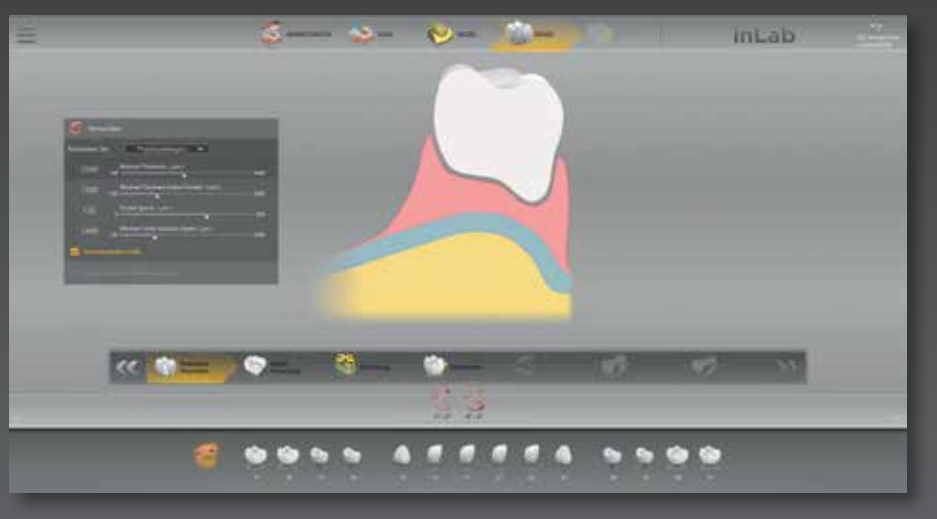

Il processo digitale presenta molti vantaggi, ad esempio definendo diverse impostazioni di parametri per la protezione costante di spessori minimi di parete, dimensioni delle tasche, ecc.

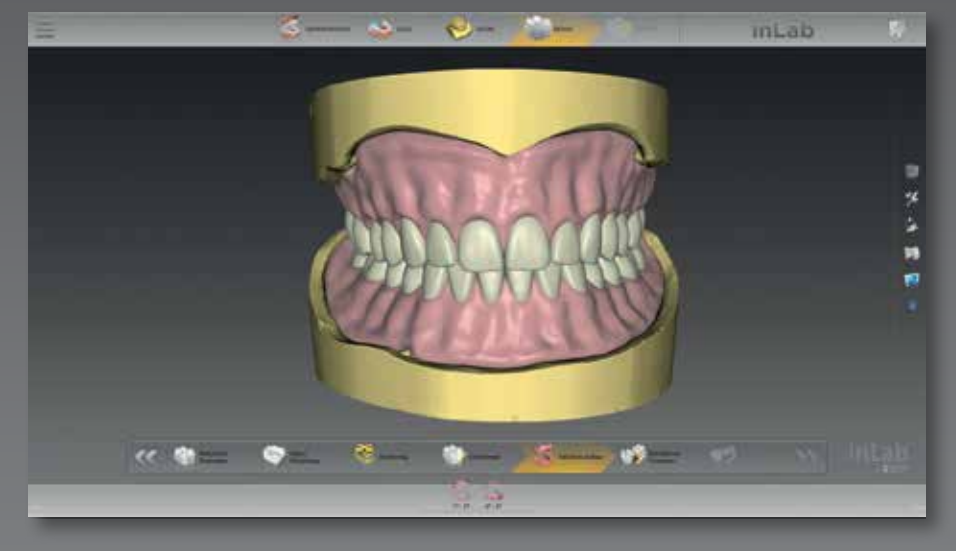

Indipendentemente dall'assetto del dente selezionato, la base della protesi dentaria viene poi calcolata in base all'assetto del dente e ai margini. La gengiva può essere lavorata individualmente con gli strumenti del software.

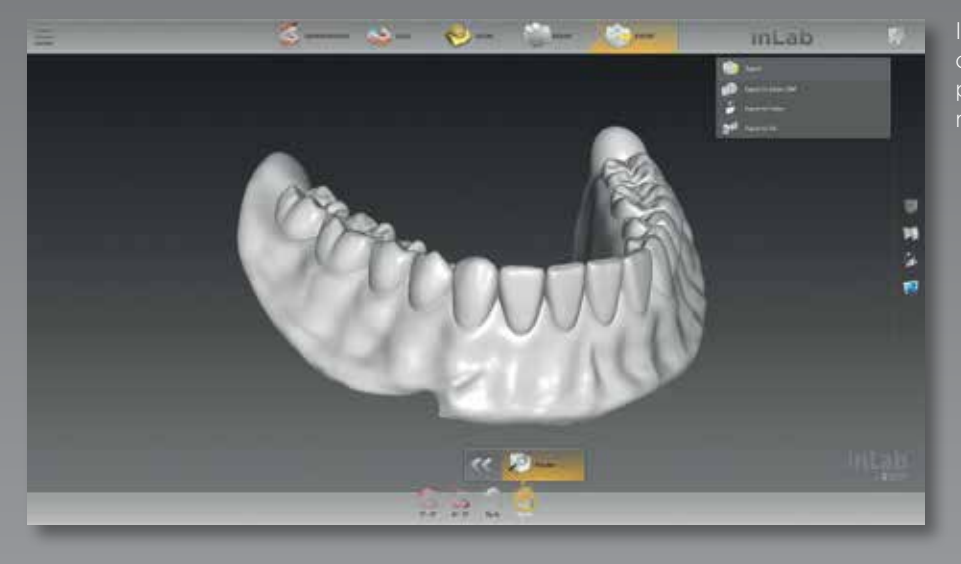

Indipendentemente dal tipo di configurazione dei denti, è sempre possibile produrre un Try-In

# Design della protesi digitale: Configurazione individuale dei denti

Con l'impostazione del singolo dente, ci sono diverse opzioni di trattamento indipendentemente dall'occlusione. Sulla base dei dati disponibili, il software inLab fornisce un supporto automatizzato passo dopo passo fino alla proposta iniziale, che l'odontotecnico può controllare e adattare a seconda delle necessità. L'arcata dentale può essere creata interamente o suddivisa in più segmenti fino ad un singolo dente, ad es. quando si creano casi complessi o per diverse esigenze estetiche, soprattutto nella regione anteriore.

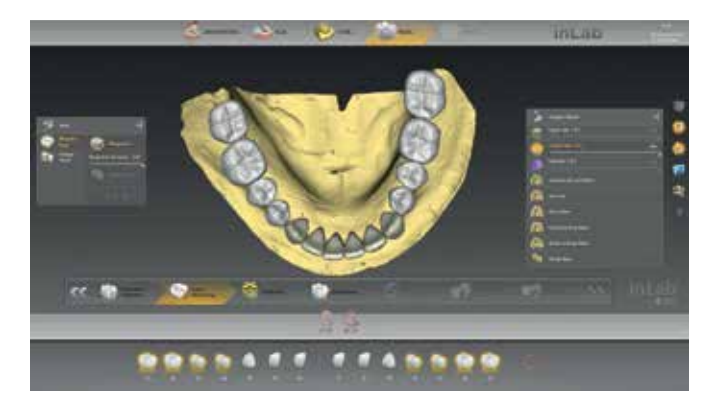

Per l'impostazione dei singoli denti, per la proposta iniziale viene utilizzata la biogenerica del software inLab. Viene impostata la variante biogenerica e/o viene selezionata la forma del dente anteriore. Anche la forma dei singoli denti può essere modificata.

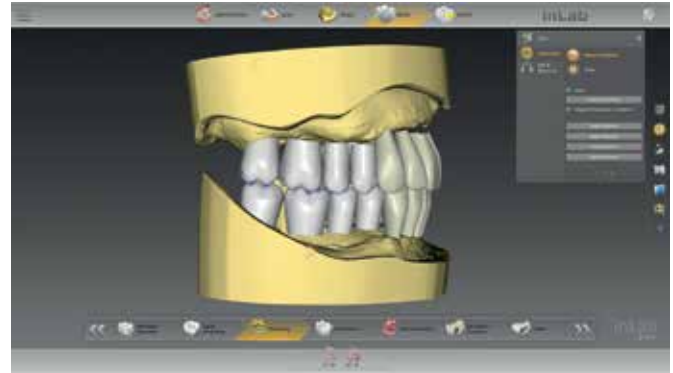

ADMINISTRATION

Posizionamento: i denti possono cambiare posizione singolarmente, in gruppi o come arco dentale intero.

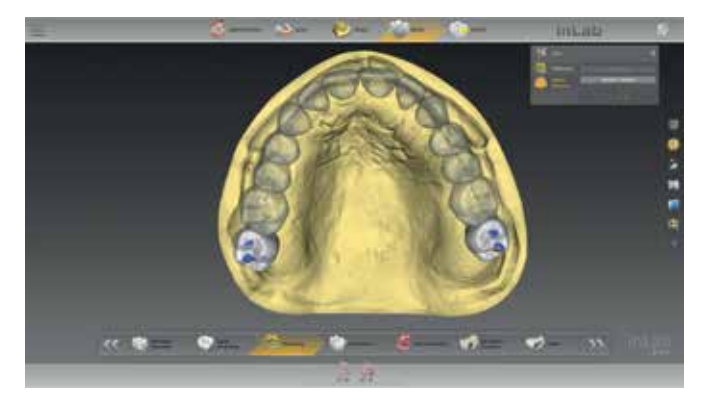

A seconda dello spazio disponibile, il 2° molare può essere omesso o aggiunto anche nella fase di progettazione avanzata senza dover passare nuovamente all'amministrazione. Ciò consente di risparmiare tempo e offre libertà di progettazione.

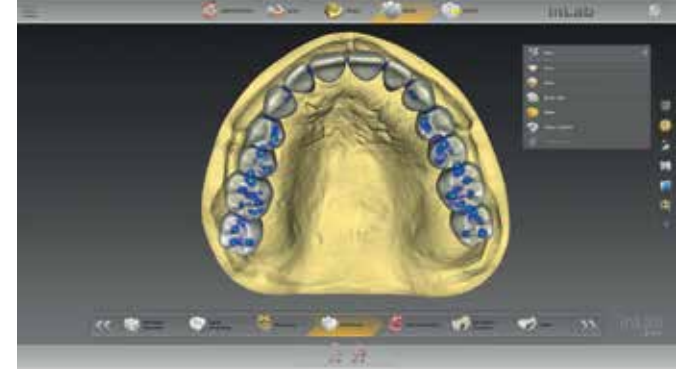

La proposta iniziale per l'impostazione dei denti si basa sull'analisi del modello precedente, sul preposizionamento e su altri strumenti di regolazione individuale.

# Design della protesi digitale: Libreria dei denti

 $\sim$ 

Quando si utilizzano denti per protesi dentaria digitalizzati dal database dei denti, con inLab SW 20.0 e superiori, vengono utilizzati i nuovi denti per protesi dentaria digitale IPN 3D™ Digital Denture Teeth di Dentsply Sirona\* sviluppati appositamente per il processo digitale. Essi hanno una base ridotta per impedire in gran parte la penetrazione della base della protesi. Dopo aver posizionato i denti nel software inLab, la base della protesi dentaria con le rispettive tasche è progettata. Per questo, una posizione unica di localizzazione consente il montaggio plug-n-play, rendendo così più veloce il posizionamento e la cementazione dei denti.

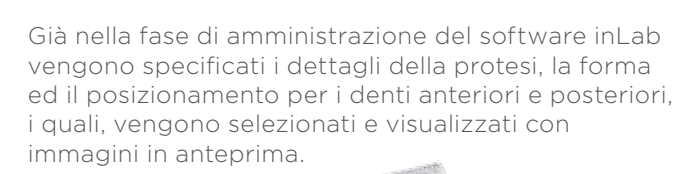

inLab

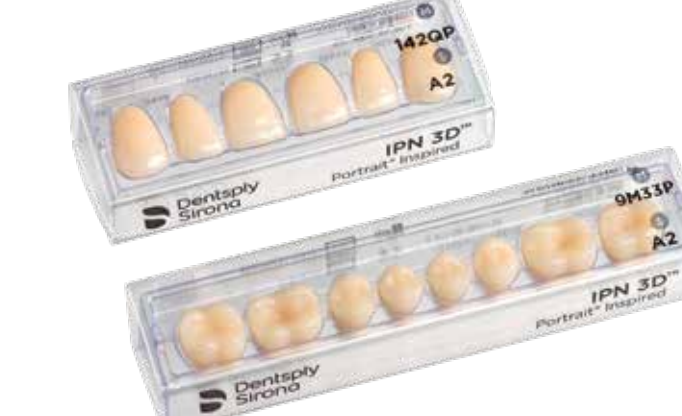

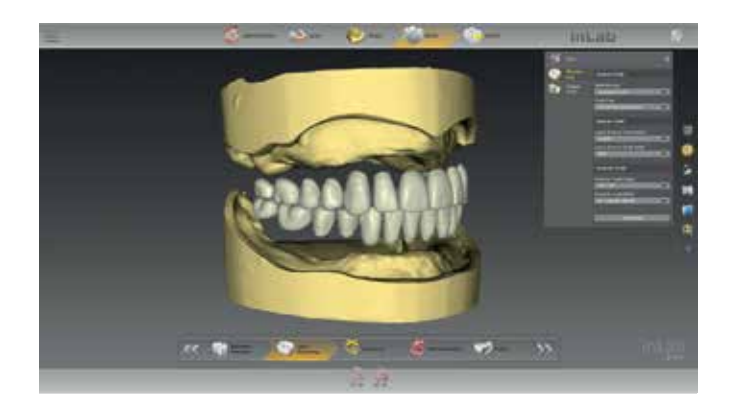

Dopo l'impostazione automatica da parte del software nella fase di progettazione, la posizione dei singoli denti può essere regolata, il 2° molare aggiunto o rimosso.

**DESIGN** 

#### \* IPN 3D™ Digital Denture Teeth Portrait Inspired è opzionale nel software inLab 20.0. In base ai diversi periodi di certificazione e registrazione, non tutti i prodotti sono immediatamente disponibili in tutti i paesi.

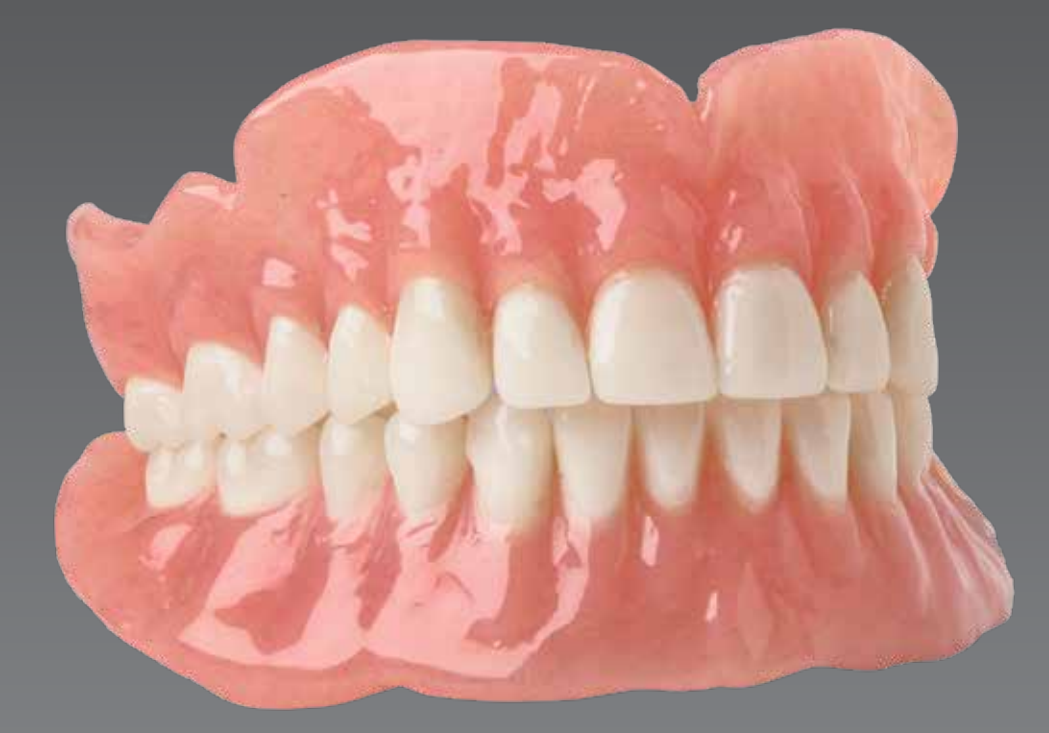

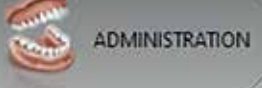

▬

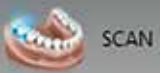

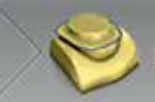

# inLab

# Protesi digitale

EXPORT

MODEL

**DESIGN** 

# Produzione flessibile con inLab SW 20.0

Nella preparazione finale della base della protesi e del posizionamento del dente, il sistema inLab continua a seguire il principio della connessione senza interruzioni, validata e aperta a processi di produzione adeguati. Il software inLab offre così al laboratorio odontotecnico una libertà di progettazione flessibile nella realizzazione di protesi digitali.

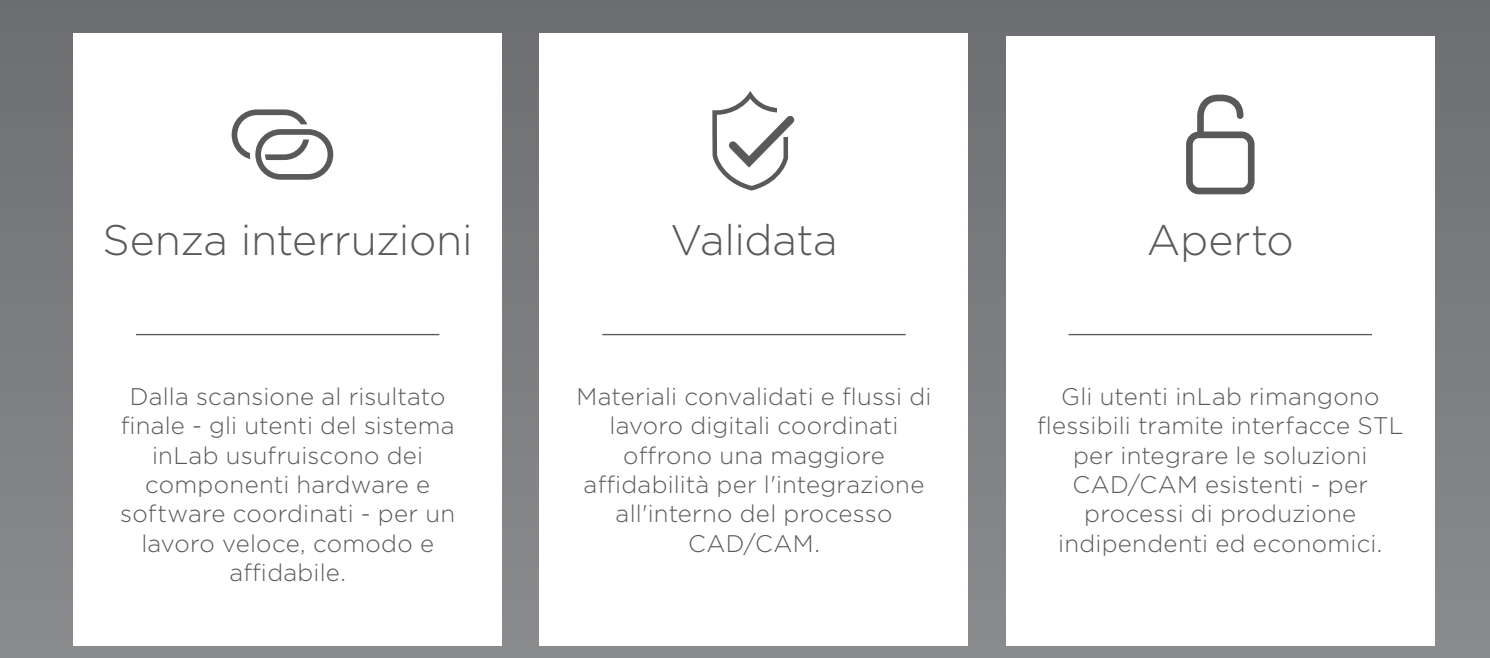

# Produzione della base della protesi dentaria

La base della protesi dentaria (e il Try-In monolitico) può essere fresata da un disco o prodotta con la stampa 3D. I dati di progettazione vengono inviati senza interruzioni all'interno del sistema inLab al software CAM inLab o, in alternativa, esportati in formato STL tramite il modulo di interfaccia opzionale del software CAD inLab.

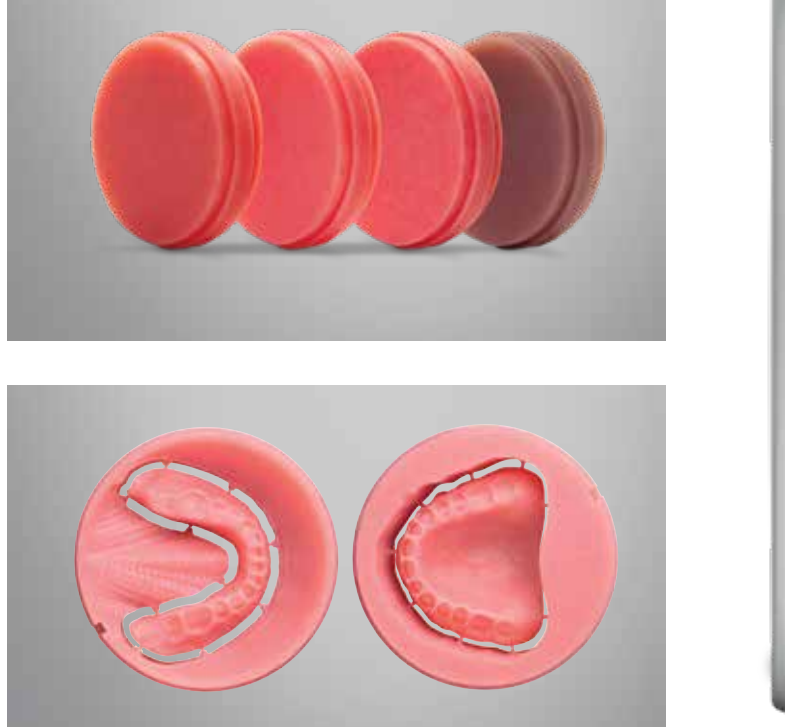

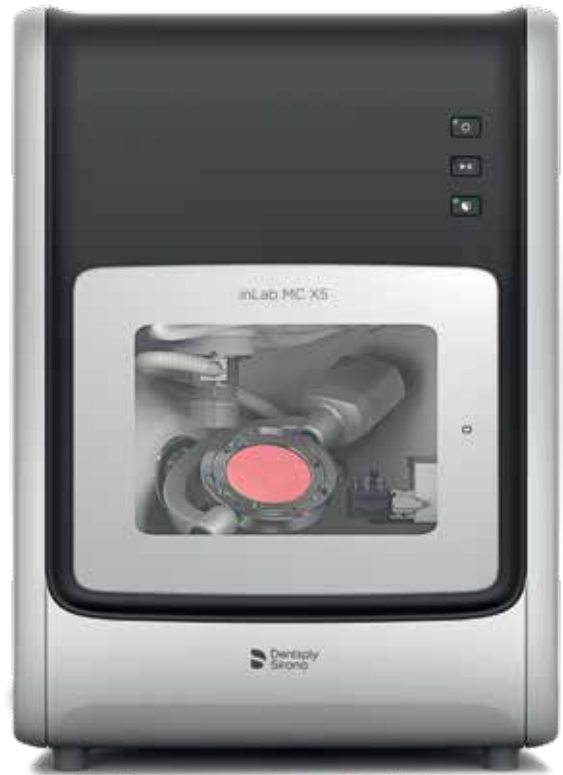

**DMINISTRATION** 

Per il fresaggio della base della protesi dentaria, ad es. con inLab MC X5 o un'altra unità di fresatura a 5 assi adatta, Dentsply Sirona offre un materiale per protesi dentaria di alta qualità con i dischi Lucitone® 199 (Lucitone® 199 Denture Base Disc®) con formato standard da 98,5 mm - per un'elevata resistenza all'urto e alla flessione finale come True Color Technology in diversi colori. L'unità di fresatura inLab MC X5 e il software inLab CAM garantiscono un valido flusso di lavoro per risultati di fresatura precisi e una lunga durata delle frese.

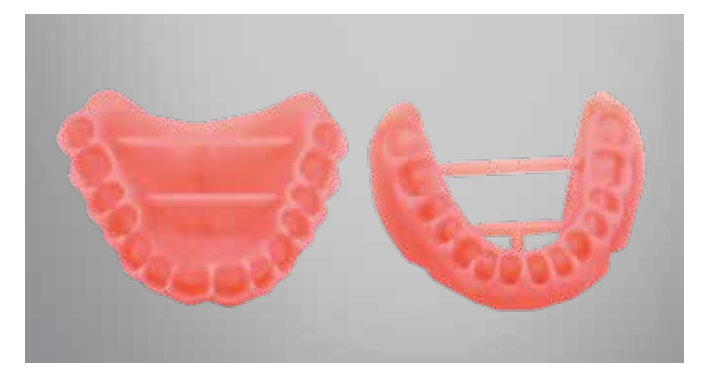

In alternativa, la base della protesi dentaria può essere prodotta con un adeguato processo di stampa 3D.\*

\* Il modulo di interfaccia CAD SW inLab è un prerequisito per l'esportazione STL dei dati di progettazione.

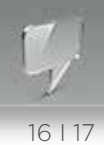

## Posizionamento finale del dente

EXPORT

Dopo il posizionamento del singolo dente, l'arco dentale o i segmenti dell'arco dentale possono essere fresati con inLab MC X5 o un'altra unità di produzione. Quando si utilizzano denti per protesi dentaria digitalizzati, vengono inseriti i denti per protesi dentaria digitali prefabbricati IPN 3D™ Digital Denture Teeth\*\*.

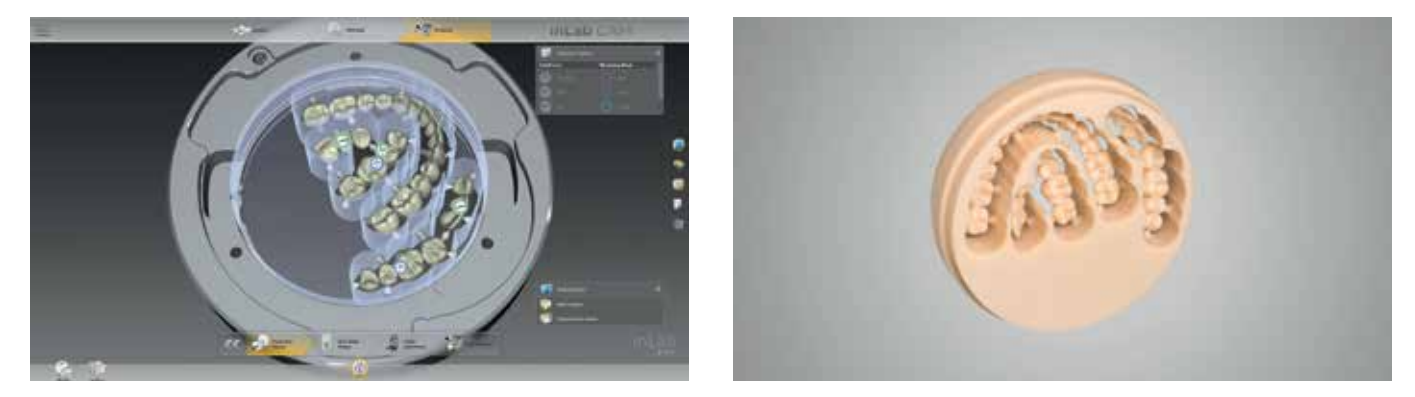

I dati di progettazione vengono trasferiti senza interruzioni e automaticamente al software CAM inLab. A seconda del requisiti, gli oggetti di fresatura possono essere posizionati individualmente e la posizione del canale di colata può essere definita. inLab MC X5 offre l'esclusivo processo di rifinitura della protesi dentaria intelligente a più stadi - per un adattamento e un'occlusione ottimali con la minima rielaborazione. In caso di sporgenza apicale dei denti della protesi dentaria o di possibili deviazioni occlusali causate dalla processo manuale di incollaggio, la protesi dentaria può essere corretta digitalmente e fresata di nuovo per garantire che la progettazione digitale la forma è stata raggiunta. Questo processo è reso possibile dall'esclusivo concetto dell' adattatore per dischi dell'inLab MC X5, che assicura il riposizionamento preciso del disco Lucitone 199®.

### IPN 3D™ Digital Denture Teeth\*\* – Progettato per i design di protesi dentaria stampata Inspired by Portrait®.

- Biblioteche pre-configurate e pre-occluse per una progettazione rapida
- L'assortimento intelligente soddisfa più dell'80% delle esigenze dei pazienti
- L'esclusivo sistema di localizzazione della posizione consente il montaggio plug-n-play
- Permette ai tecnici nuovi ed esperti di lavorare con precisione
- Confezionato in innovative carte "senza cera" che consentono di risparmiare tempo
- 14 stampi anteriori e 12 posteriori
- 16 denominazioni cromatiche A-D\*\*\*, BL1 e BL3

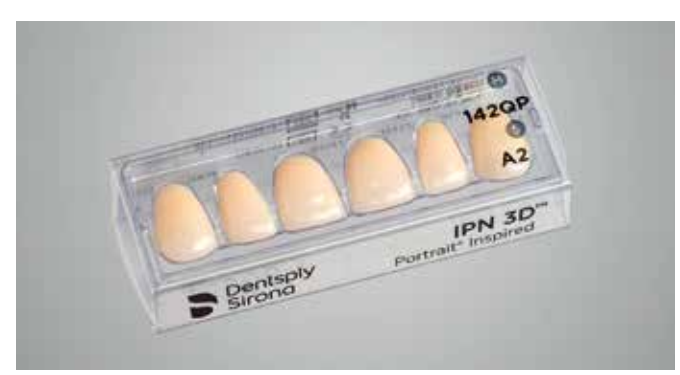

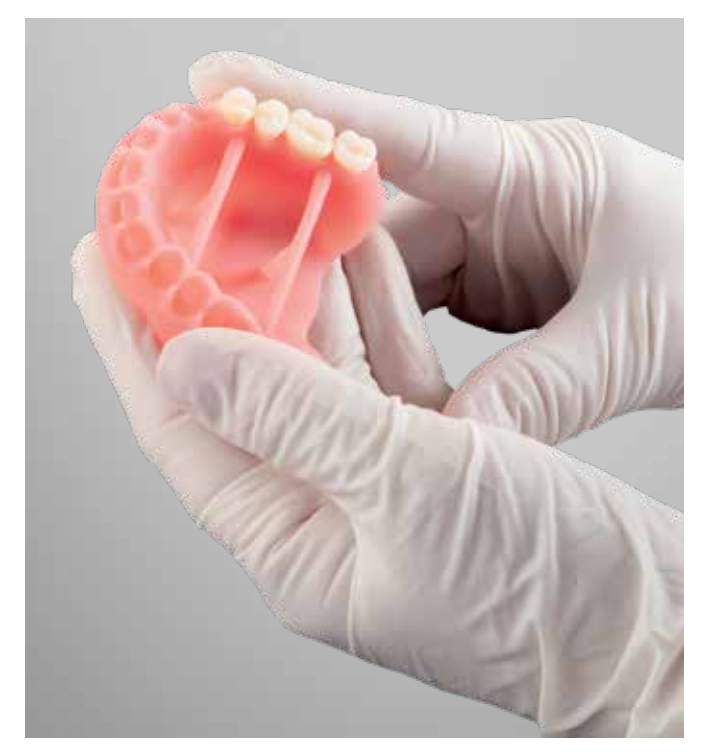

\*\* IPN 3D™ Digital Denture Teeth Portrait® Inspired è opzionale in inLab SW 20.0. A causa dei vari periodi di certificazione e registrazione, non tutti i prodotti sono immediatamente disponibili in tutti i paesi.

\*\*\* Le denominazioni A1-D4 corrispondono alla guida colori VITA classic A1-D4®, che vuole essere solo una guida, non un abbinamento. VITA, VITA classic A1-D4® e 3D Master sono marchi registrati di VITA Zahnfabrik H. Rauter GmbH & Co.

DESIGN

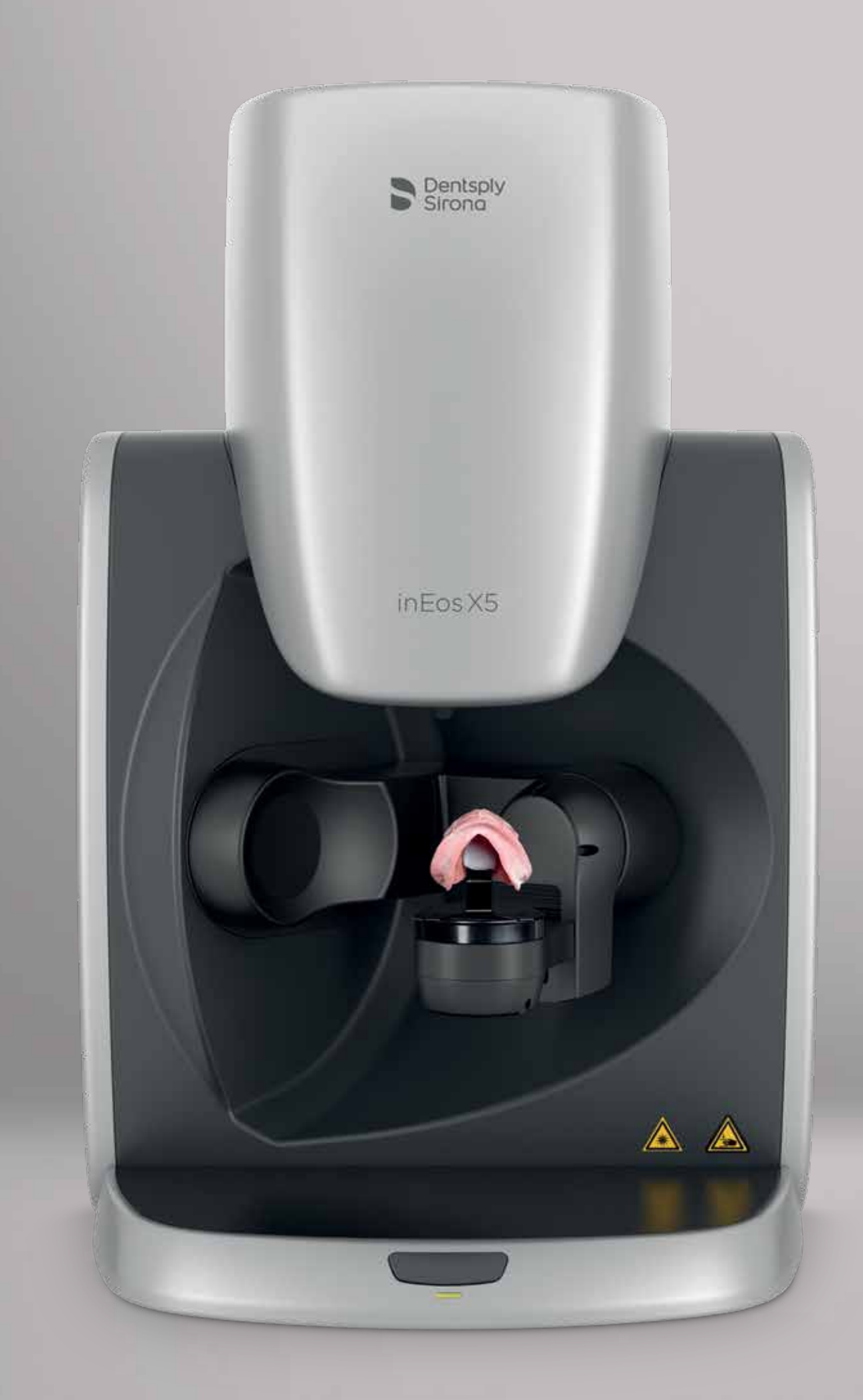

# Protesi completa con inLab SW 20.0 -Semplicemente digitale

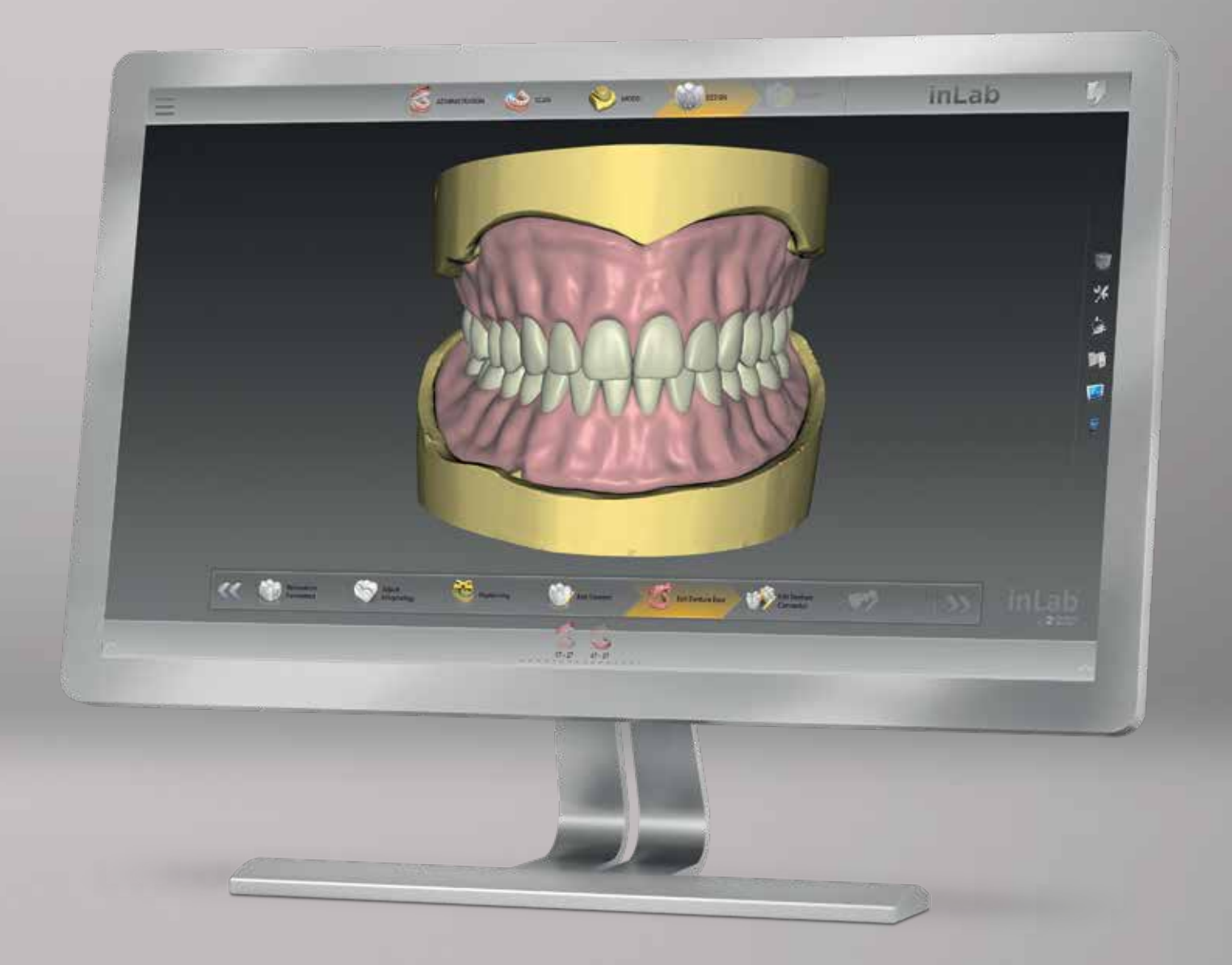

#### Dentsply Sirona

Sirona Dental Systems GmbH Fabrikstraße 31, 64625 Bensheim, Germany dentsplysirona.com

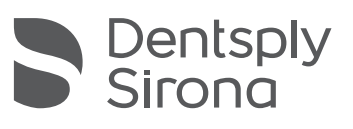